# CICS Event processing & CICS Policies

#### Jenny He

CICS Development, IBM Hursley Lab, UK

March 12th 2024

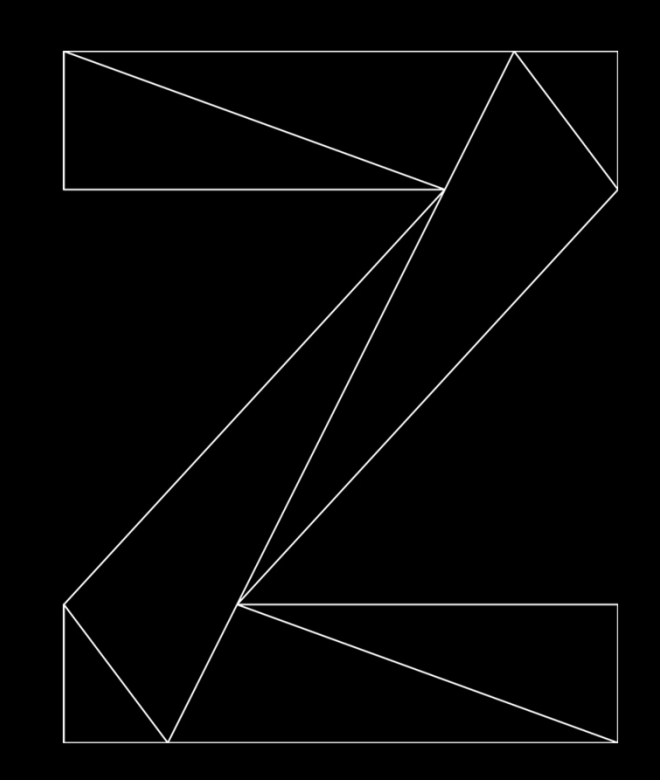

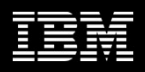

# Agenda

- Intro to CICS events
- Intro to CICS policy
- Demos

# What's Event processing in CICS?

- Business happens in your application, e.g.
	- Withdraw from bank account
	- Request for a loan created
	- Placing an order for some office supplies
- CICS can monitor and notify you that some kind of "business event" has happened
	- so that you can add extra value to it.
- You can extend your application using event processing in CICS without modifying application source code.

### Events correspond to your application source

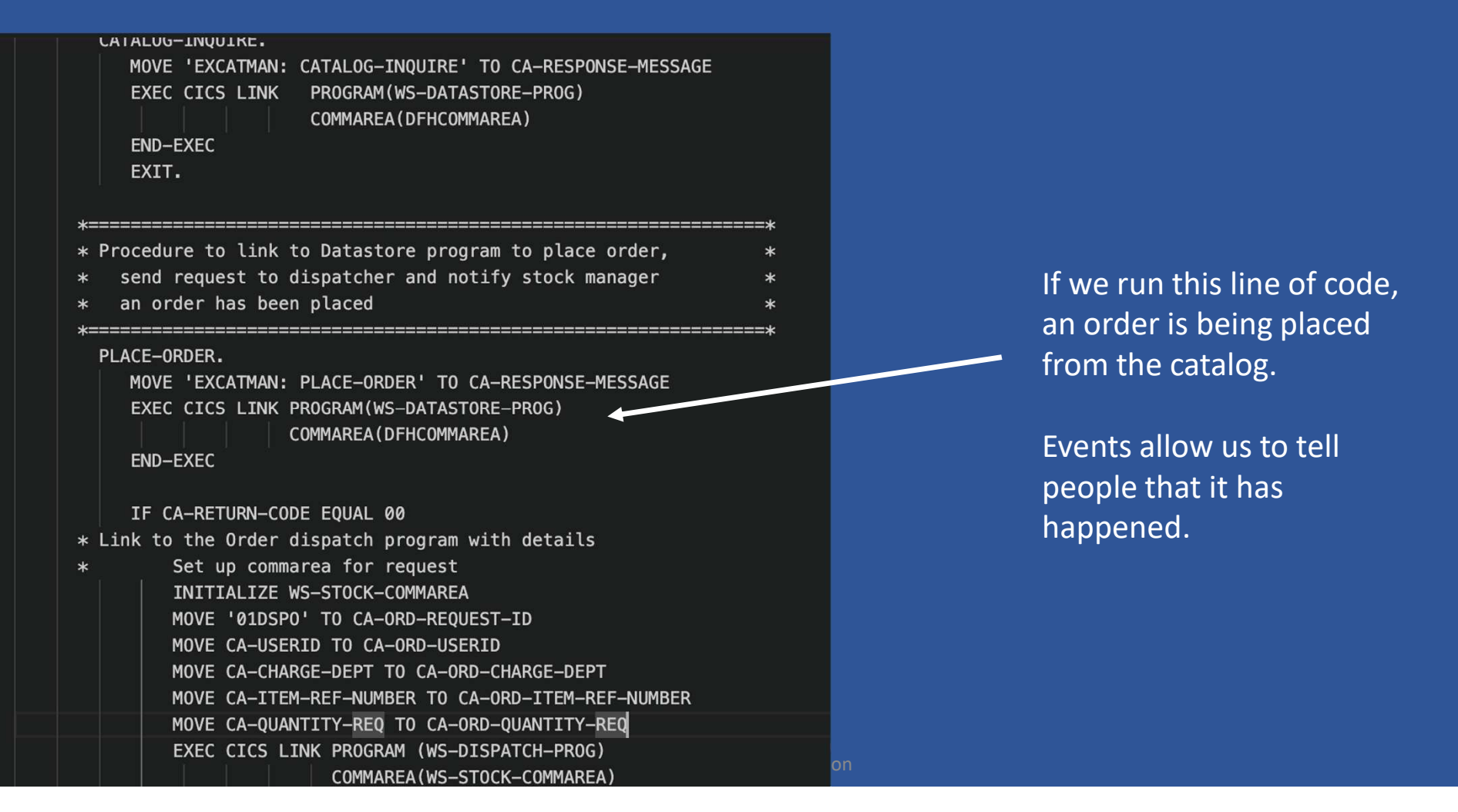

# Without modifying source code?

- Events in your source code are centered around usage of the EXEC CICS APIs
- You define which EXEC CICS calls correspond to your business events
- You also define the destination (who), format (how), content (what) of the event.
- CICS uses these definitions to monitor and capture your business events.

# Get it started

What we need:

- 
- 
- CHRECHALLER<br>• CICS Explorer this is where you create event binding (.evbind file)<br>• CICS Explorer this is where you create event binding (.evbind file)<br>• Optionally application source code including copybooks as a re • CICS Explorer – this is where you create event binding (.evbind file)<br>• CICS Explorer – this is where you create event binding (.evbind file)<br>• CICS region – this is where event binding will be deployed<br>• Optionally appl • Optionally application source code including copybooks as a reference • CICS Explorer – this is where you create event binding (.evbind file)<br>• CICS Explorer – this is where you create event binding (.evbind file)<br>• CICS region – this is where event binding will be deployed<br>• Optionally appl • CICS Explorer – this is where you create event binding (.evbind f<br>• CICS Explorer – this is where you create event binding (.evbind f<br>• CICS region – this is where event binding will be deployed<br>• Optionally application

#### What artifacts need to be defined?

- 
- -
	- Define which EXEC CICS commands to monitor
	- Define filtering to capture at the desired point
	- Define the event's destination, format, what's in it

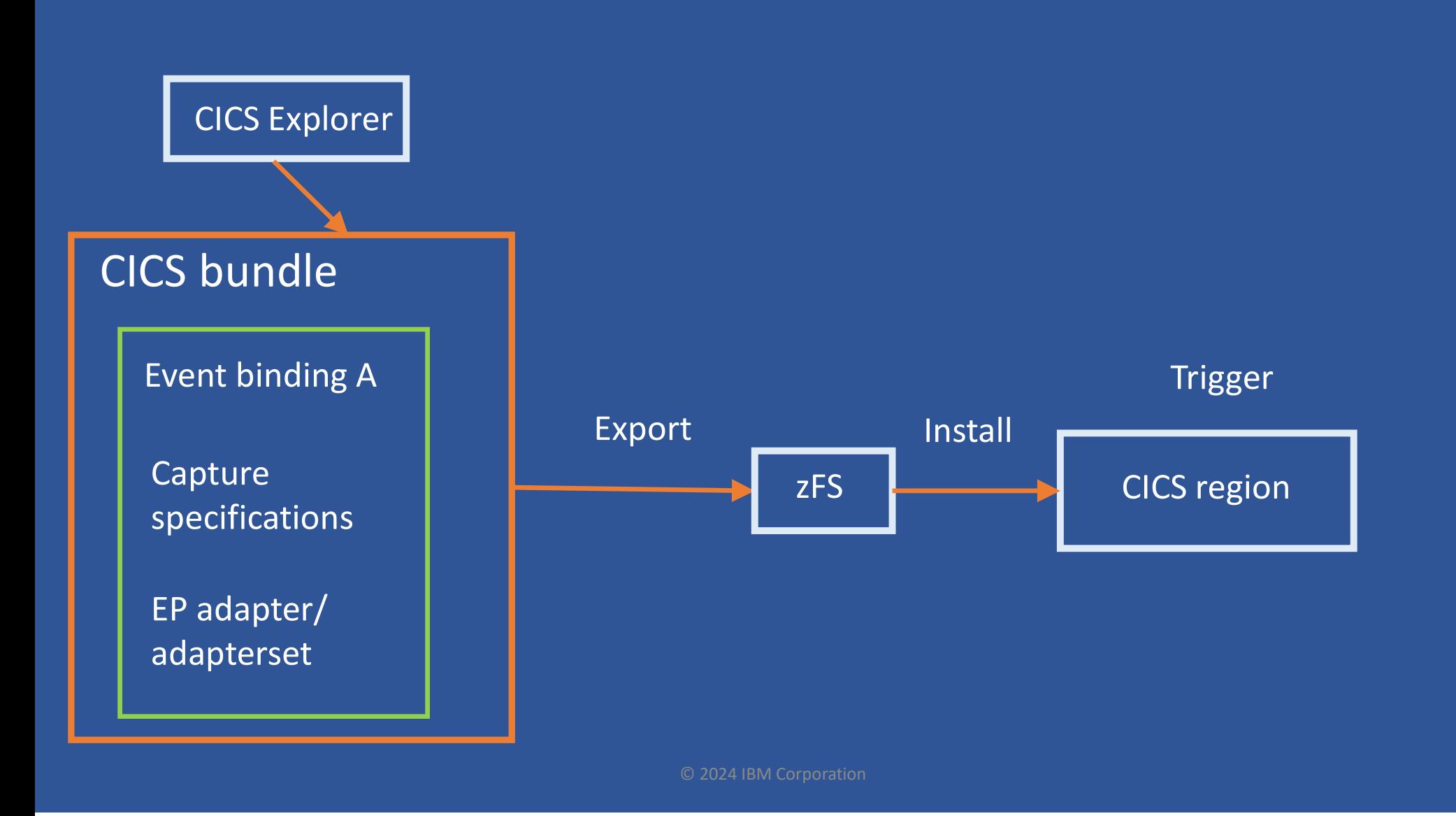

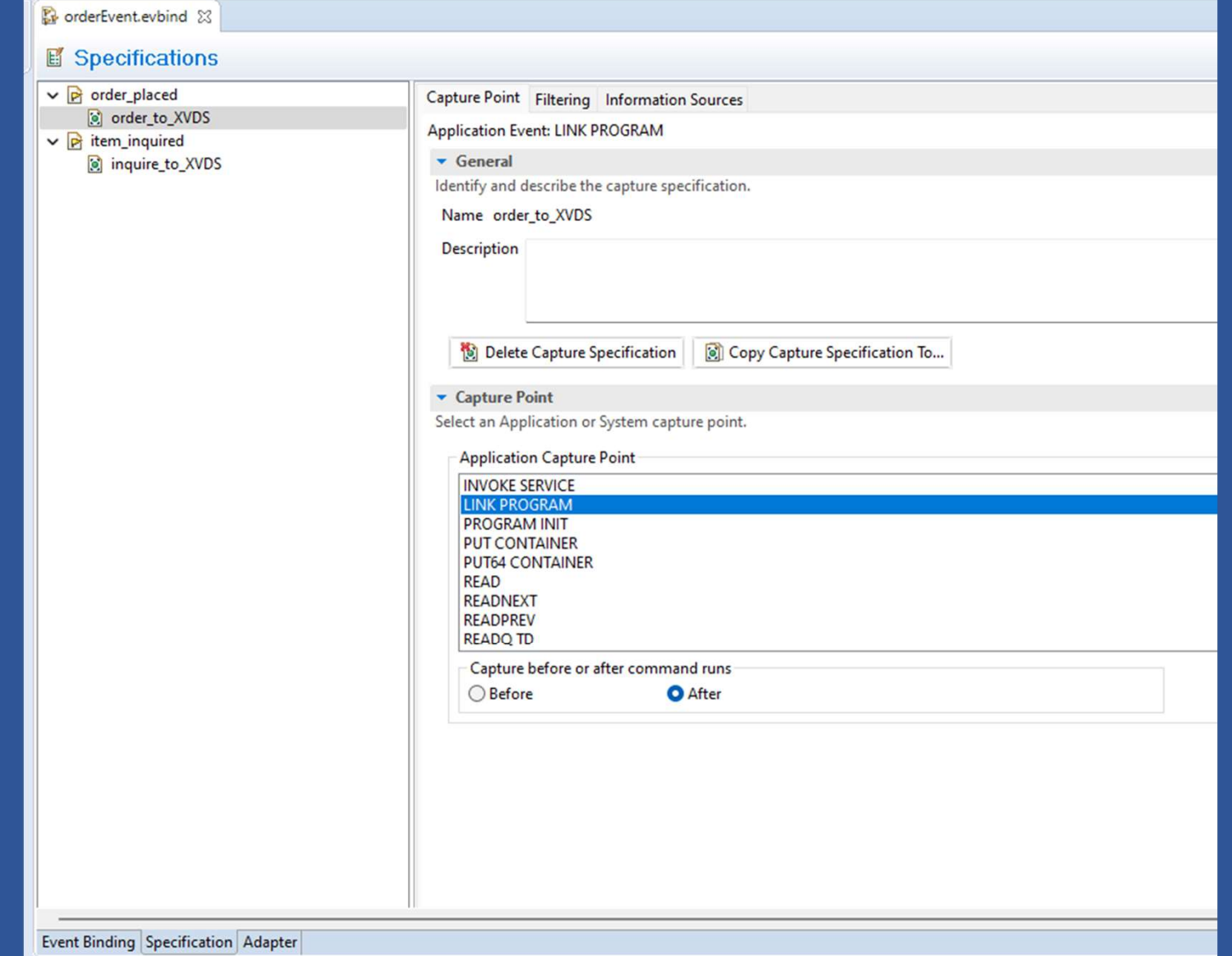

# Catalog Manager Sample Application

CICS EXAMPLE CATALOG APPLICATION - Inquire Catalog

Select a single item to order with /, then press ENTER

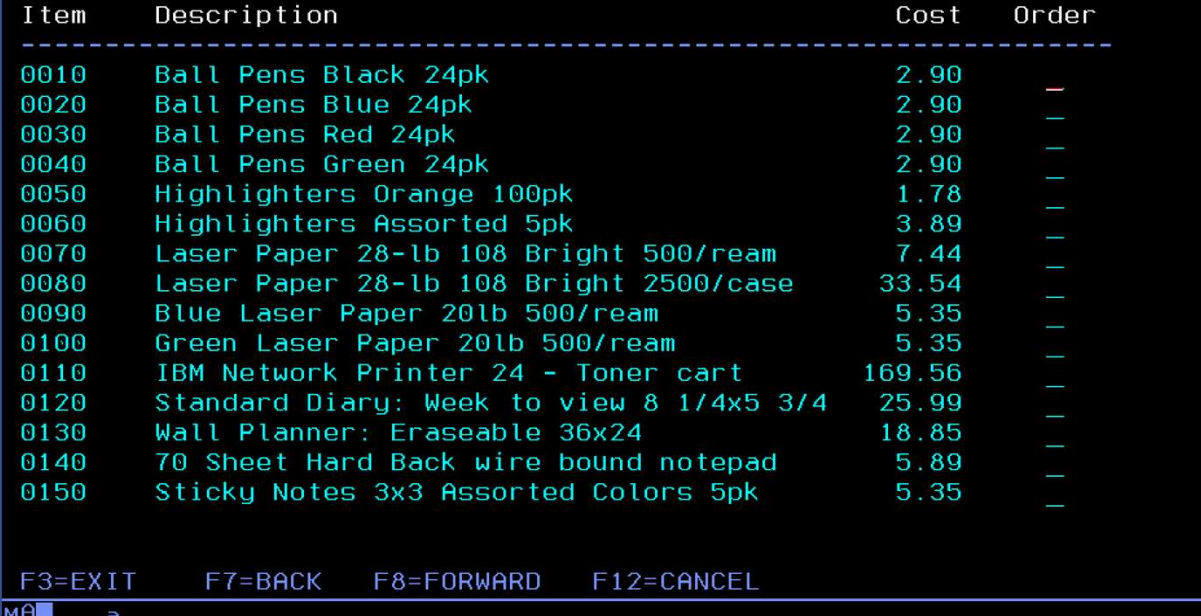

07/063

# Catalog Manager Architecture

(Link to DFH0XVDS to inquire items and place order)

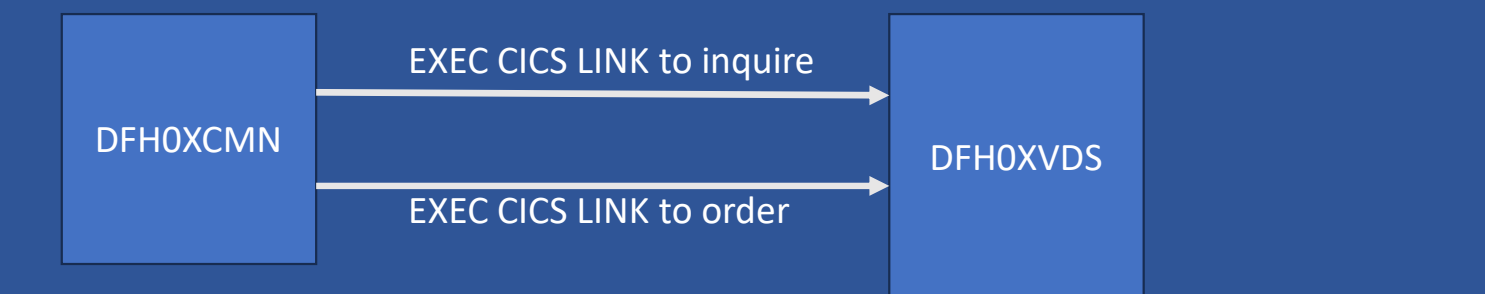

# Event binding demo

### Application event capture points

- CONVERSE
- DELETE FILE
- DELETEQ TD
- DELETEQ TS
- INVOKE SERVICE
- LINK PROGRAM
- PROGRAM INIT
- PUT CONTAINER
- PUT64 CONTAINER
- READ
- READNEXT
- READPREV
- READQ TD
- READQ TS
- RECEIVE
- RECEIVE MAP
- RETRIEVE
- RETURN
- REWRITE
- SEND
- SEND MAP
- SEND TEXT
- START
- WEB READ
- WEB READNEXT
- WRITE FILE
- WRITE OPERATOR
- WRITEQ TD
- WRITEQ TS
- XCTL
- SIGNAL EVENT

# EP Adapters

- Provided EP Adapters
	- IBM MQ
	- HTTP POST
	- Transaction START
	- TS queue
	- TD queue
- You can write your own custom EP adapters if none of the provided suit your purposes
- EP Adapters (and sets of) can be defined independently and shared between<br>multiple event bindings (i.e. send all events to MQ) Provided EP Adapters<br>
• IBM MQ<br>
• HTTP POST<br>
• Transaction START<br>
• TS queue<br>
You can write your own custom EP adapters if none of the provided state<br>
purposes<br>
EP Adapters (and sets of) can be defined independently and sh

# Event dispatching – how do I want the event being<br>emitted in relation to the capturing task? emitted in relation to the capturing task? Event dispatching — how do I want<br>
emitted in relation to the capturin<br>
• Do I want the task UOW roll back if the event is not<br>
— Scenario: the event is captured when my transaction<br>
— Scenario: the event is captured when Pint dispatching — how do I waited it dispatching — how do I waited in relation to the captured when my transaction mitted successfully?<br>- Scenario: the event is captured when my transaction increased a credit card's limit The dispatching – how do I<br>
itted in relation to the cap<br>
itted in relation to the cap<br>
interest is not<br>
mitted successfully?<br>
- Scenario: the event is captured when my transaction<br>
increased a credit card's limit. The eve The disparison of the task UOW of the Cap<br>
itted in relation to the cap<br>
itted in relation to the cap<br>
interest is not<br>
mitted successfully?<br>
- Scenario: the event is captured when my transaction<br>
increased a credit card's

- emitted successfully?
	- increased a credit card's limit. The event is sent to approver. If the approver is not available (i.e. emission fails), do I want to roll back the increase and abend the task with ASP7?
	-
	-

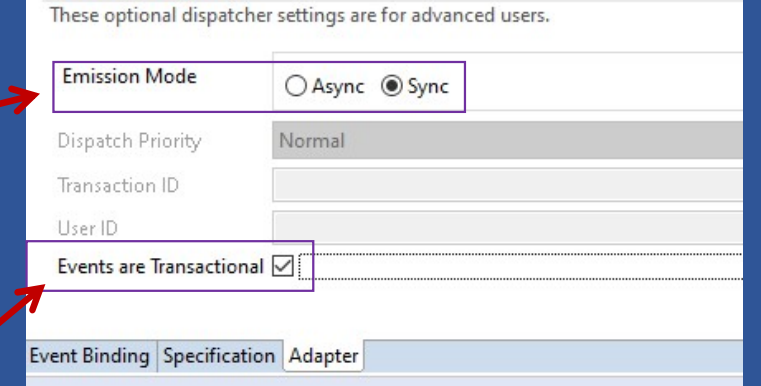

- Do I want the event discarded if the task UOW fails the commit?
	- Scenario: the event is captured when my transaction has reduced a bank account's balance. If this transaction is rolled back, I want to ignore this event so don't emit it.
	- Yes: use transactional event. The event is held within CICS until the outcome of UOW is clear.
	- No: The event is emitted as soon as it is captured.

# Event dispatching – how do I want the event<br>being emitted in relation to other events? being emitted in relation to other events? Event dispatching — how do I was<br>being emitted in relation to other<br>• Do I want this event in preference to other events<br>that are queueing for being dispatched by CICS?<br>— Scenario: the event is captured from a very importa Vent dispatching — how do I v<br>eing emitted in relation to ot<br>po I want this event in preference to other events<br>nat are queueing for being dispatched by CICS?<br>- Scenario: the event is captured from a very important<br>- Yes: Vent dispatching — how<br>eing emitted in relation<br>olo I want this event in preference to other events<br>nat are queueing for being dispatched by CICS?<br>— Scenario: the event is captured from a very important<br>— Yes: use HIGH dis Vent dispatching — how<br>eing emitted in relation<br>olo I want this event in preference to other events<br>nat are queueing for being dispatched by CICS?<br>— Scenario: the event is captured from a very important<br>— Yes: use HIGH dis Vent dispatching — how do I want t<br>
eing emitted in relation to other events<br>
and are queueing for being dispatched by CICS?<br>
- Scenario: the event is captured from a very important<br>
- Yes: use HIGH dispatch priority.<br>
-

- that are queueing for being dispatched by CICS?
	- business application.
	-
	-
	-

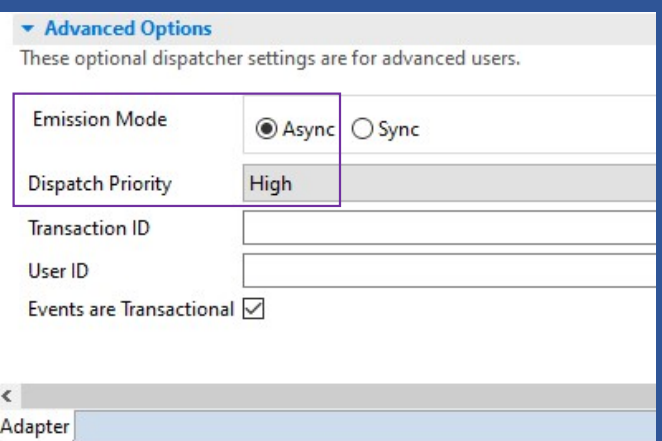

# SPIs and statistics for event processing

#### • EXEC CICS INQUIRE/SET:

- EPADAPTER
- EVENTBINDING
- EVENTPROCESS
- etc.

#### • Event processing statistics shows:

- Number of events captured
- Number of events queuing to be emitted
- Number of async and synchronous events
- Failed events
- Emitted events to different types of EP adapter
- Event bindings/EP adapters/Capture specifications
- etc.

# CICS policy

# Policy rule – when to use?<br>• cics Policy is a modern way to provide real time monitoring of the state

- CICS Policy is a modern way to provide real time monitoring of the status of CICS region and CICS tasks.
- Two types of policy rules
	- Task rules: Monitor and action when:
		- A CICS user task makes excessive use of system resources
		- e.g. a user task has consumed x amount of storage or issued x number of certain requests
	- System rules: Monitor and action when:
		- The state of a system resource changes, e.g. a FILE is closed
		- The overall system health changes, e.g. the number of active tasks exceeds 80% of MXT
- No polling!
- CICS system events are deprecated and replaced by CICS policies.
- CPSM RTA is deprecated. Migrate to CICS policies.

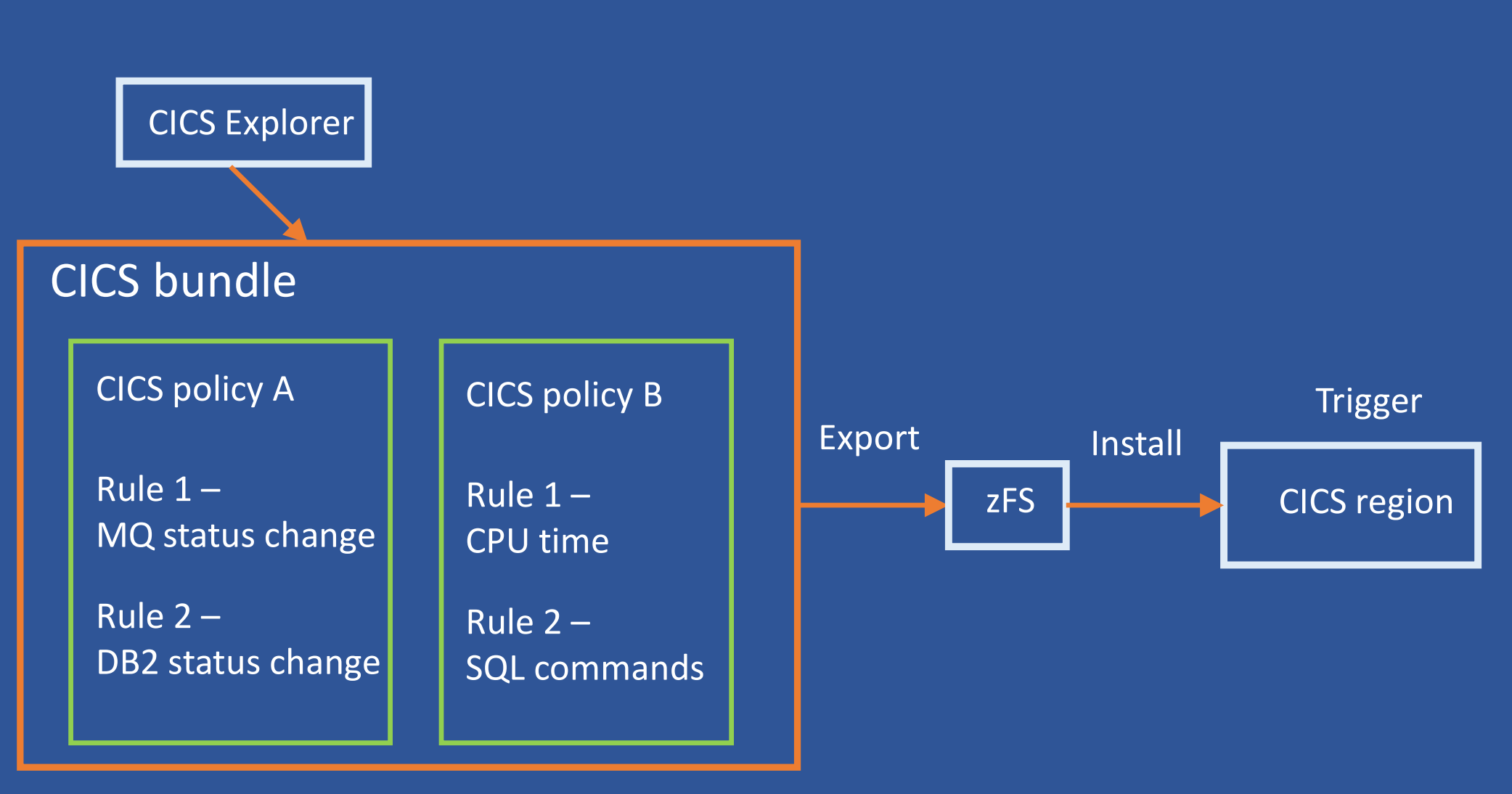

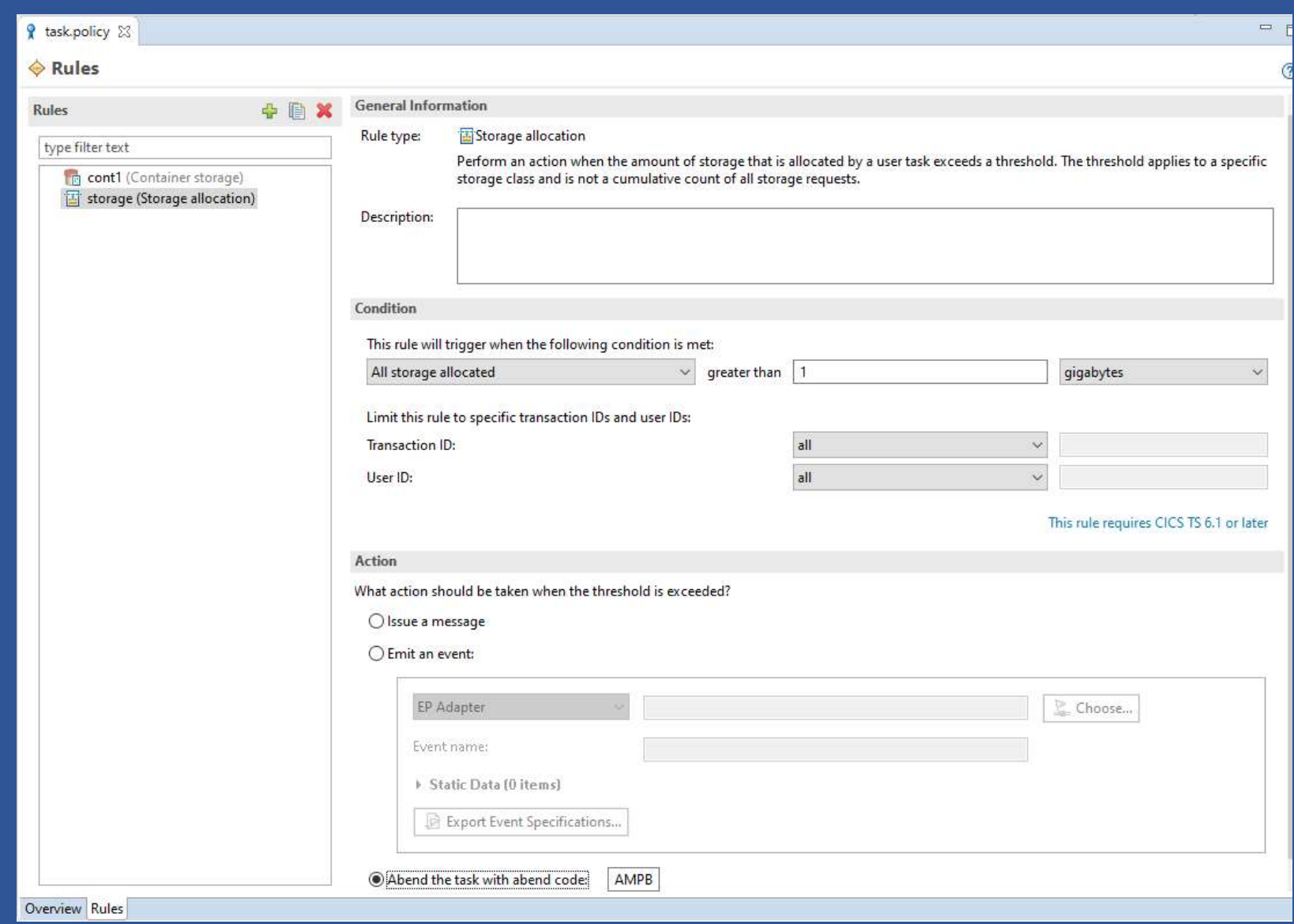

# CICS policy demo

# Policy task rule types

- ASYNC requests
- Database requests
- EXEC CICS requests
- File requests
- IBM MQ requests
- Named counter requests
- Program requests
- Start requests
- Storage requests
- 
- TD queue requests
- Storage requests<br>• Syncpoint requests<br>• TD queue requests<br>• TS queue requests • TS queue requests
- Storage allocation
- Container storage
- TS queue bytes
- Time (CPU, elapsed)

# Limiting task rules' scope

- Task rule can be limited to certain transaction ID and/or user ID
- Task rule can also be limited by policy scope on entry point:
	- PROGRAM, TRANSACTION, or URIMAP entry point
	- Policy scope can be used with or without CICS Cloud.
	- CICS Explorer KC describe how to define it:
		- https://www.ibm.com/support/knowledgecenter/SSSQ3W\_5.5.0/com.ibm.cics.core.help /topics/tasks/task\_add\_policy\_scope.html

# Policy task rules – how counting is done by CICS?<br>• Requests are counted regardless the request is successful or not

- Requests are counted regardless the request is successful or not
	- Except storage and TS queue byte counts

#### • Storage requests

- Counts all explicit and implicit GETMAIN requests for task storage.
- Counts decremented on FREEMAIN (except SHARED)
- Time (CPU or Elapsed)
	- Checked on every EXEC CICS command or when TRUE invoked
		- but the time only incremented when the task gives up control

# Policy task rule actions

- Choice of 3 automated actions:
	- Issue a message
	- Emit an event
	- Abend the current task

# Policy task rule action - message<br>• Issue a message (DFHMP3001)

- Issue a message (DFHMP3001)
	- Can be used with existing automation products
- All policy message (DFHMPnnnn) are output to CMPO TDQ
	- Its default TDQ definition redirects this to CSSL destination

#### • Example message:

DFHMP3001 06/16/2020 13:07:47 IYK2Z3B1 Task 00178(CECI) exceeded a policy threshold. BundleId=rbs\_demo, PolicyName=rbs\_demo\_policy, RuleName=more\_han\_5\_FILEA\_reads, RuleType=filerequest, Category=read, Threshold=5 (Value=5, Unit=), CurrentCount=6.

# Policy task rule action - emit event<br>• Emit a CICS policy event • All EP adapter types and event the Vent<br>• All EP adapter types and event formats supported<br>• Policy names the EP adapter or EP adapter set to consume event<br>• Policy names the EP adapter or EP adapter set to consume event

- Emit a CICS policy event
	-
	- Policy names the EP adapter or EP adapter set to consume event
		- MQ, HTTP, transaction start, TDQ, TSQ, or custom EP adapter.
		- Policy events can be emitted only to asynchronous and non-transactional EP adapters.
	- Event capture data is pre-canned and cannot be changed.
		- See CICS doc for full details on data captured for a policy event https://www.ibm.com/docs/en/cics-ts/6.1?topic=actions-data-captured-policy-event

# Policy task rule action - abend<br>• Abend the CICS task

#### • Abend the CICS task

- Default abend code is AMPB but can be user-defined
- Message DFHMP3002 is issued too

DFHMP3002 06/16/2020 13:09:02 IYK2Z3B1 Task 00178(CECI) exceeded a policy threshold and is abended with abend code AMPB. BundleId=demo, PolicyName=demo\_policy, RuleName=more\_han\_10\_FILEA\_reads, RuleType=filerequest, Category=read, Threshold=10 (Value=10, Unit=), CurrentCount=11.

# Task rules doesn't apply to …

- All CICS system tasks
	- Includes CPLT at systems initialization
- All terminal initiated CICS supplied The State of Community of Community of Community of Community of Community of Community of Community of CESN etc.<br>
The CESN etc.<br>
The CESN etc.<br>
The CESN etc.<br>
The CEGN etc.<br>
The CEGN etc.<br>
The CEGN etc.<br>
The CEGN etc.<br>
Th CESN etc.
	- Except CECI
- All user tasks started by event processing
- All non-terminal CICS supplied transactions.
	- Except:
		- $\checkmark$  All web interface tasks
		- $\checkmark$  All CICS MQ bridge tasks
		- $\checkmark$  All CICS mirror transactions
		- $\checkmark$  All Liberty initiated transactions
- © 2024 IBM Corporation **V** All CICS pipeline tasks

### How to decide the threshold for task rules?

#### • Performance Analyzer

• Sample forms to produce reports you can use to identify suitable threshold values to set in task rules

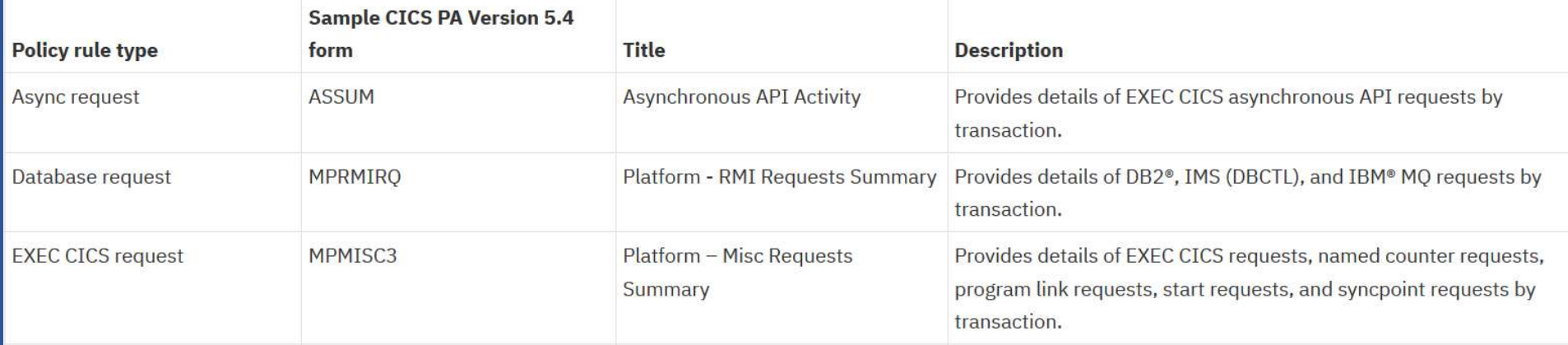

• Complete list of CICS PA forms:

https://www.ibm.com/docs/en/cics-ts/6.1?topic=policies-cics-pa

### Policy system rules

- Introduced in CICS TS 5.4 to provide equivalent function to CICS system events
	- CICS System events support is now deprecated and may be removed in a future release of CICS.
- Further new system rules introduced in CICS TS 5.5 and CICS TS 5.6 to address user requirements
	- PI92806 backported new CICS TS 5.5 rules to CICS TS 5.4
	- PH07632 backported new CICS TS 5.6 rules to CICS TS 5.5

# Policy system rule types

- Bundle available status
- Bundle enable status
- DB2 connection status
- DBCTL connection status
- File enable status
- File open status
- IBM MQ Connection status
- IPIC connection status
- MRO connection status
- Pipeline enable status
- Program enable status
- Compound condition
- AID threshold
- Transaction dump threshold
- Message
- User Tasks
- Transaction abend (unhandled)
- Transaction class tasks
- Transaction class queued tasks (CICS TS 6.2 open beta)

## Scope of system rules

- Most system rules can monitor certain state change of a resource. • Scope of system rules<br>• Most system rules can monitor certain state change of a resou<br>• For example a FILE ENABLE system rule can be limit to<br>• Only specific status changes, e.g. status changes to DISABLED<br>• Only for FI
- - Only specific status changes, e.g. status changes to DISABLED
	- Only for FILE's whose name equal or not equal to a given name, e.g. "FILEA"
	- Or only for FILE's whose names start with or don't start with a given string, e.g. "FIL"
- Most system rules can monitor certain state change of a resource.<br>• For example a FILE ENABLE system rule can be limit to<br>• Only specific status changes, e.g. status changes to DISABLED<br>• Only for FILE's whose name equal rule types

# Policy system rule actions

- Issue a message (DFHMP3009)
- Emit a CICS event
	- The event is pre-canned.
- For AID threshold rule only, fail the EXEC CICS START request with INVREQ.

#### • Set WLM health status

- Set z/OS WLM health OPEN, CLOSED or IMM CLOSE
- Optionally set WLM health interval (from CICS TS 6.1 APAR PH58295).

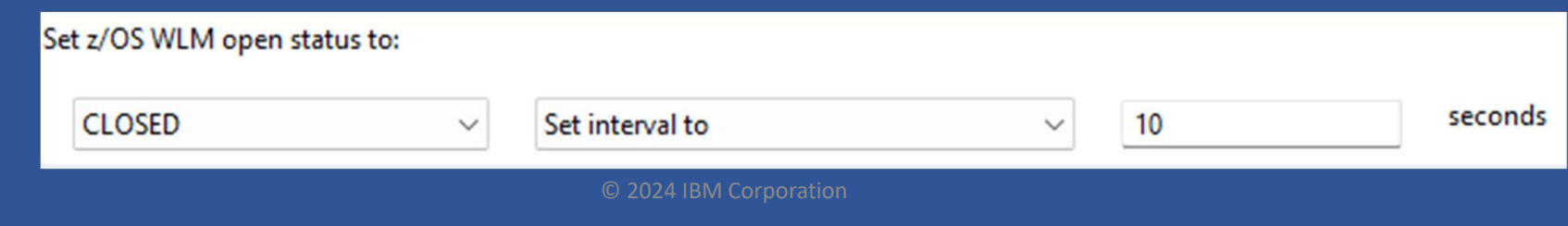

# Policy messages for system rules

#### • For MESSAGE action:

DFHMP3009 06/16/2020 13:16:51 IYK2Z3B1 Task 00191 (CEMT) has triggered a Policy messages for system rules<br>or MESSAGE action:<br>OFHMP3009 06/16/2020 13:16:51 IYK2Z3B1 Task 00191 (CE<br>fileEnable system rule filea\_is\_disabled<br>(FILE=FILEA,FROM=DISABLING,TO=DISABLED) defined by po<br>bundle demo. Policy messages for system rules<br>or MESSAGE action:<br>DFHMP3009 06/16/2020 13:16:51 IYK2Z3B1 Task 00191 (CEMT) has triggered a<br>fileEnable system rule filea\_is\_disabled<br>(FILE=FILEA,FROM=DISABLING,TO=DISABLED) defined by polic bundle demo.

#### • The portion of message in brackets varies depending on the rule, e.g.

- User task rule: (FROM=90,TO=91)
- DB2 connection rule(FROM=CONNECTED,TO=DISCONNING)
- MRO connection(CONNECTION=MRO1,FROM=ACQUIRED,TO=RELEASED)

## Policy SPIs and statistics

- Resource statistics collected for each rule:
	- Policy and bundle names
	- Rule name
	- Action type, count and last time occurred
	- Data is also available in "Policy Rules" view in CICS Explorer 5.5
- EXEC CICS INQUIRE POLICY/POLICYRULE
	- Available from CICS TS 6.1

# Monitoring fields related to rules

#### • Performance class group, DFHCICS

- MPPRTXCD: the number of task rule thresholds that this task has exceeded and triggered an action.
- MPSRACT: The number of times that policy system rules that have been evaluated true and have triggered an action.

# Performance overhead of CICS Policy

- CICS region runs with and without a set of 1000 policy task rules.
- Transaction rate of ~4,000 per second.
- Task runs 1,000 EXEC CICS ASSIGN commands.
- ~5 micro-second overhead is measured.
	- This is insignificant, even with high API usage and policy rule numbers.
- CICS performance report: https://www.ibm.com/docs/en/cicsts/6.1?topic=report-cics-policy-rules

# CICS policies vs. CICS application events

#### CICS policies

- Use rules to monitor system resource status, the amount of resource usage and unusual system states
- Action can be a message, a CICS event, abending task, changing z/OS WLM status, or reject EXEC CICS request

#### CICS application events

- Use capture specifications to filter on application data on selected EXEC CICS API calls
- Action is a CICS event

# Thank you for joining the session.

# Any questions?